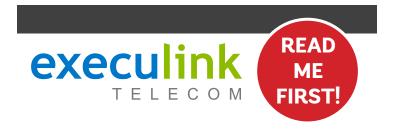

# **QUICK CONNECT GUIDE**

# **MESH WI-FI NODE**

Follow these steps after you have set up your Premium Router and you are connected to the Internet.

VIEW OUR HELP VIDEO AT **EXECULINK.CA/NODE-SETUP** OR CALL **1-877-393-2854** 

# Mesh Wi-Fi Node & Power Adapter

setup.

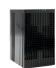

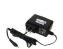

Premium Wi-Fi Router & Power Adapter

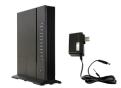

## **STEP 2: SET UP NODE**

- Choose a location on your property that has a weaker signal and place your Mesh Node in a safe, dry area in an upright orientation.
- 2. Plug one end of the power adapter into the Node's power port and the other into an available wall socket.

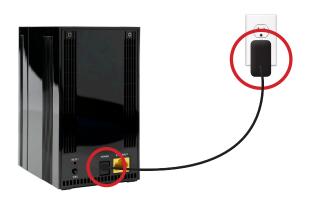

## **STEP 3B: WIRELESS CONNECTION**

Now let's go over the wireless method, which means you can connect your Node to your Router wirelessly without the need to run Ethernet cable.

- Press and hold the WPS button on the Premium Router for at least 5 seconds. When released, the WPS LED will blink amber.
- Then go to the Node and hold its WPS button until
  the signal strength LEDs begin flashing. At this point,
  a pairing attempt will begin. Note that you have a
  maximum of two minutes between button pushes
  (walking time).

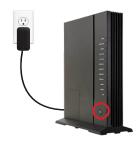

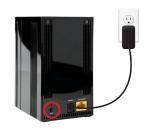

## STEP 3A: WIRED CONNECTION

STEP 1: DOUBLE CHECK

Make sure you have the following components

in your Mesh Wi-Fi Node Package. You will require a Premium Wi-Fi Router to complete

There are 2 different ways to connect your Node to your Router - wired with an Ethernet cable, or wirelessly using the WPS button.

First, let's go over the Wired method, which would be used in hard to reach areas of your home where physical or environmental elements are affecting Wi-Fi signal strength.

- 1. Connect an Ethernet cable from the Node to an open Ethernet port on the back of the Premium Router.
- 2. Your Node is now connected. Test the strength of the Wi-Fi in that area to make sure it is working correctly.

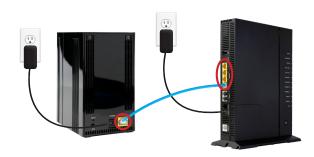

## **STEP 4: CHECK SIGNAL**

Check your signal strength via the four LED lights on top of the Node. The table below explains the possible LED states as they pertain to your signal strength:

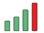

The Node is too close to the Premium Router.

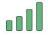

The distance between the Premium Router and Node is optimal.

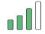

The distance between the Premium Router and Node is optimal.

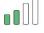

The Node is too far from the Premium Router.

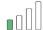

The Node is too far from the Premium Router.